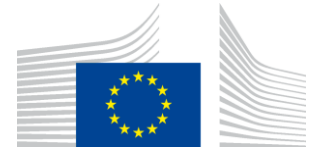

EUROPEAN COMMISSION DIRECTORATE-GENERAL TAXATION AND CUSTOMS UNION Digital Delivery of Customs and Taxation Policies **Customs Systems**

# **Operational FAQ**

## **ICS2**

Date: 15/11/2023 Status: Submitted for acceptance (SfA) Version: 4.20 EN Author: **ITSM3-TES** Approved by: DG TAXUD Reference number: DLV.3.2.3.7 Public: DG TAXUD external Confidentiality: Publicly available (PA)

Commission européenne/Europese Commissie, 1049 Bruxelles/Brussel, BELGIQUE/BELGIË - Tel. +32 22991111

### **Document control information**

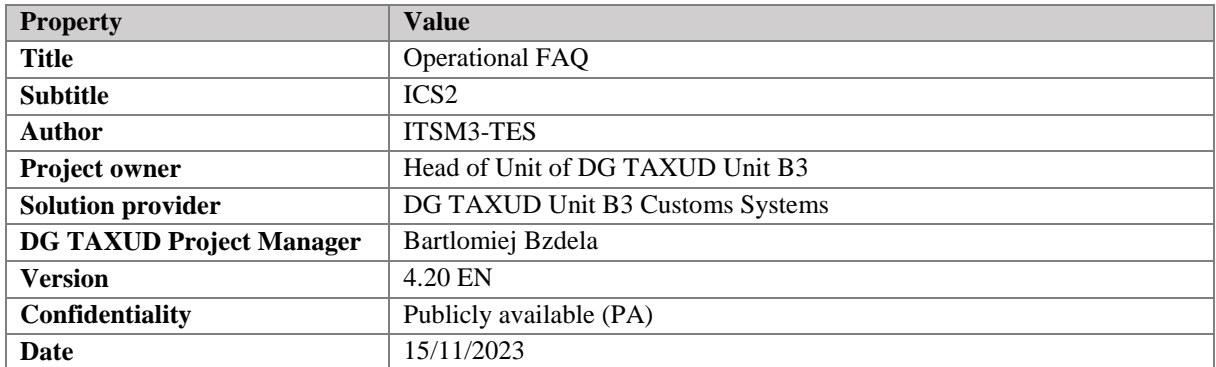

## **Contract information**

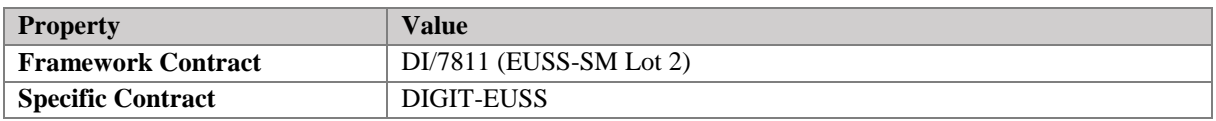

## **Document history**

The document author is authorised to make the following types of changes to the document without requiring that the document be re-approved:

- Editorial, formatting, and spelling;
- Clarification.

To request a change to this document, contact the document author or project owner.

Changes to this document are summarised in the table in reverse chronological order (latest version first).

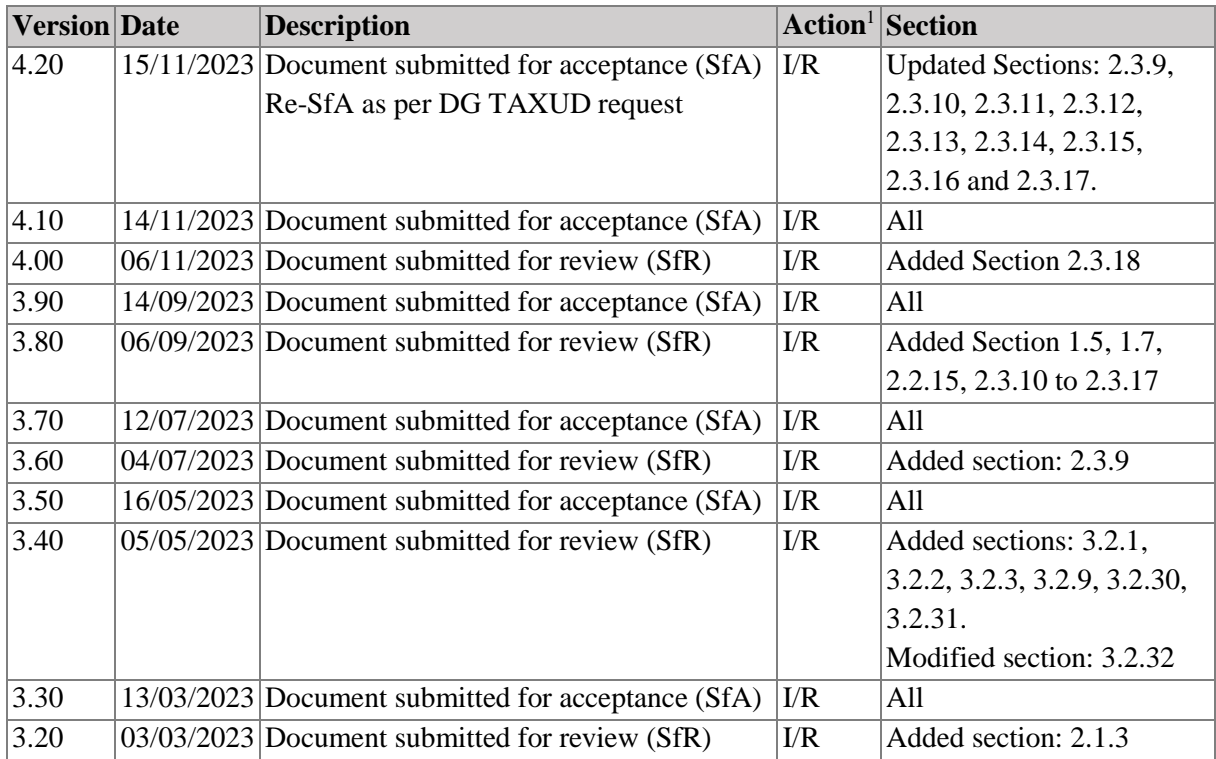

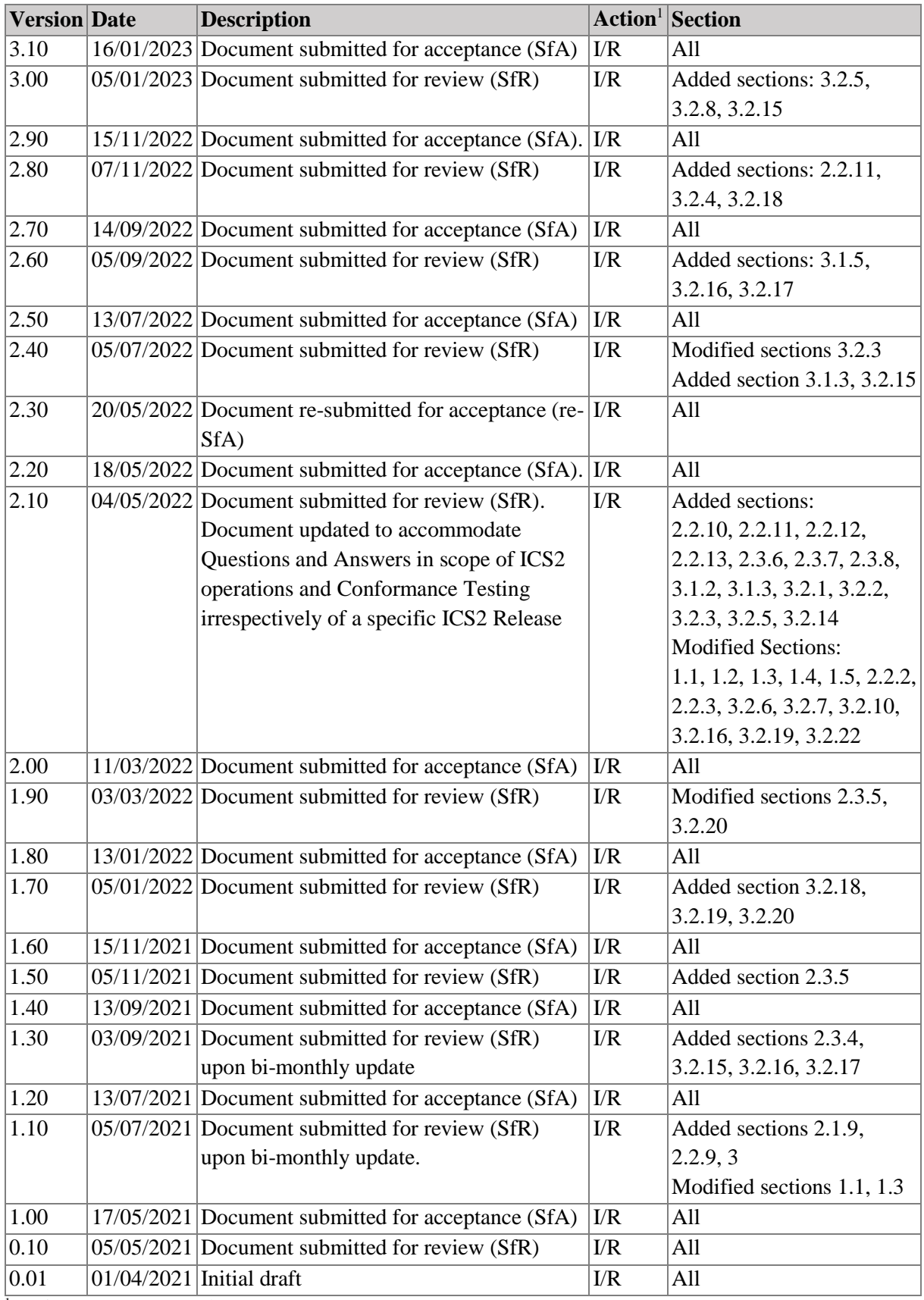

<sup>1</sup> Action: I=Insert R=Replace

## **Configuration management: document location**

The latest accepted version of this controlled document is stored on: [webgate.ec.europa.eu/pics](file:///C:/webgate.ec.europa.eu/pics)

## **Table of contents**

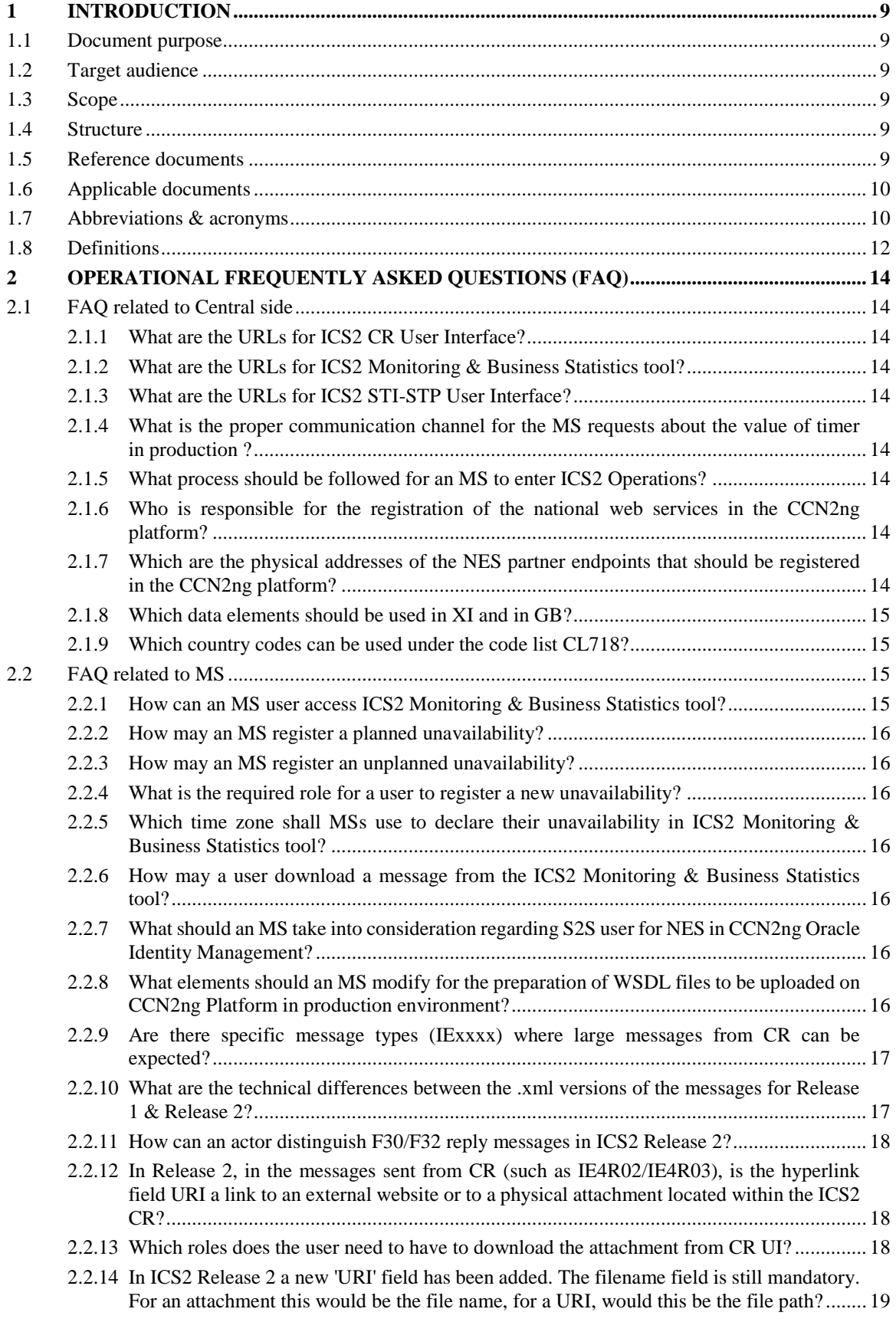

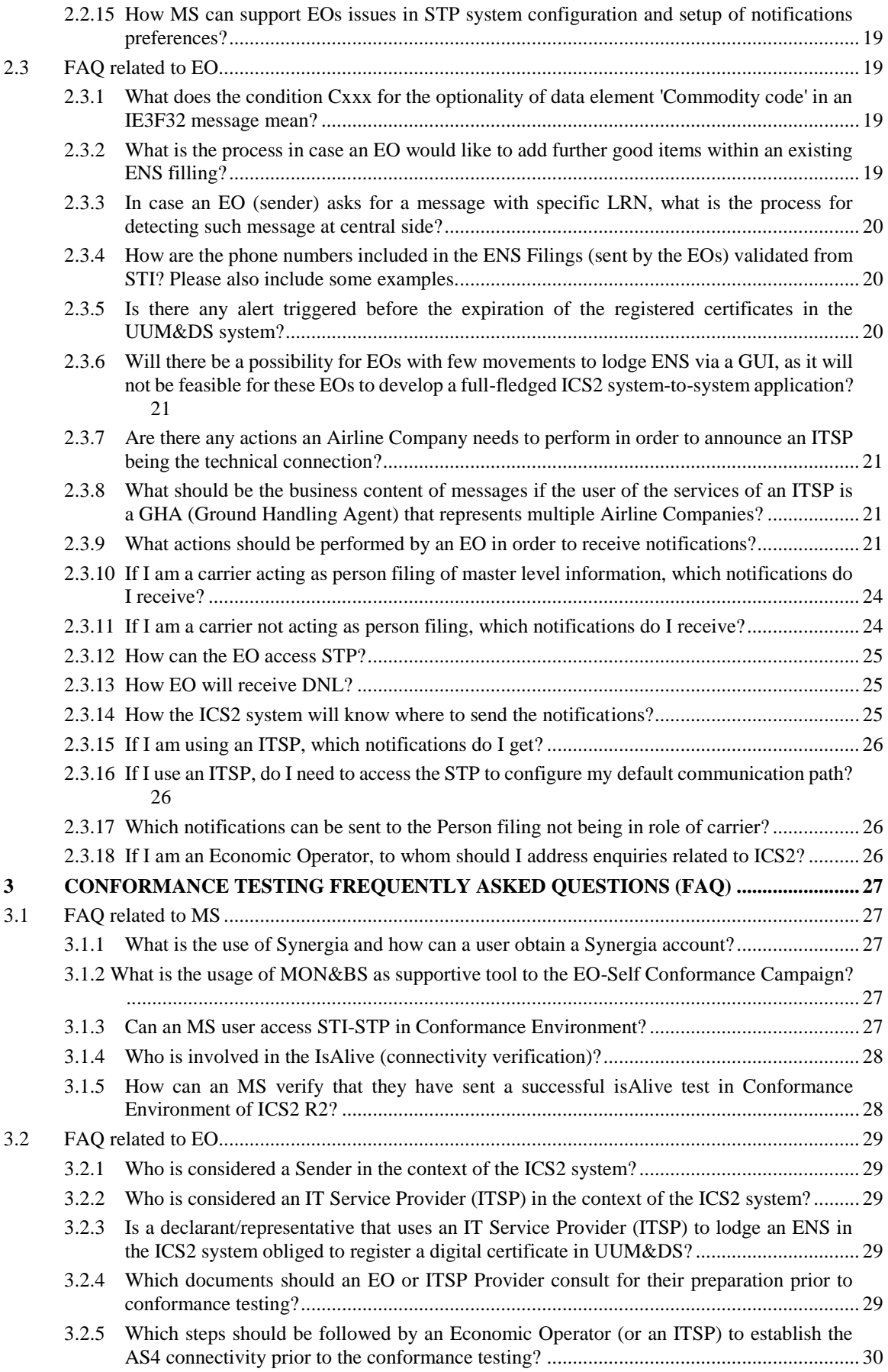

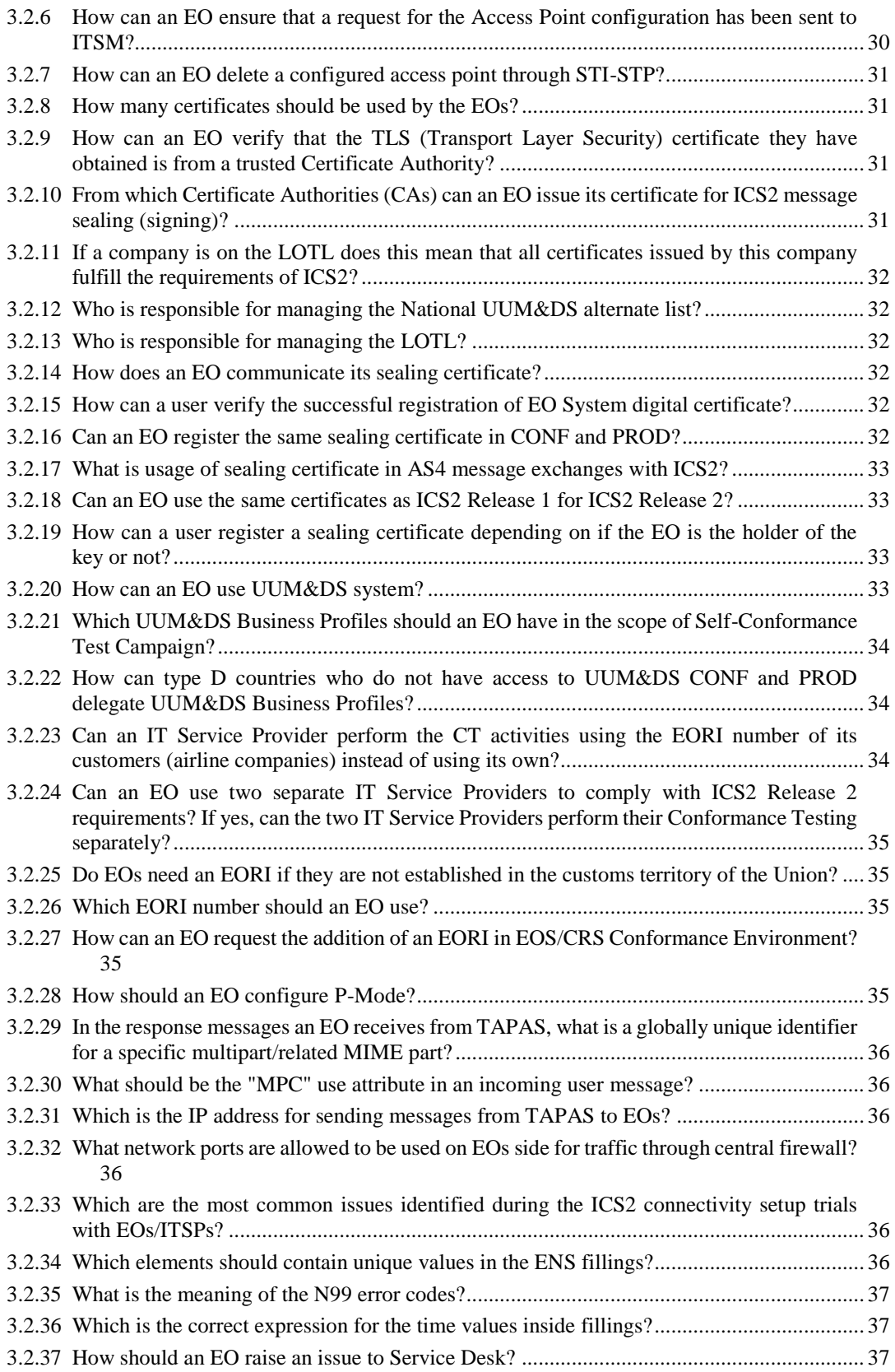

## **List of tables**

![](_page_7_Picture_14.jpeg)

## **List of figures**

![](_page_7_Picture_15.jpeg)

### <span id="page-8-0"></span>**1 INTRODUCTION**

#### <span id="page-8-1"></span>**1.1 DOCUMENT PURPOSE**

This document incorporates the most common questions raised by MSs and EOs as well as the clarifications that have been provided by DG TAXUD and contractors of DG TAXUD who are involved in the support and monitoring activities of ICS2 operations and conformance testing. Moreover, this document incorporates questions about how to handle different types of incidents which have been detected during production of ICS2.

#### <span id="page-8-2"></span>**1.2 TARGET AUDIENCE**

The target audience for this document includes any person from the National Administrations and the Economic Operators who are involved in the ICS2.

#### <span id="page-8-3"></span>**1.3 SCOPE**

The scope of this document is to consolidate the knowledge from the most common questions raised by MSs and EOs as well as the clarifications that have been provided by DG TAXUD and contractors of DG TAXUD who are involved in the support and monitoring activities of ICS2 operations.

#### <span id="page-8-4"></span>**1.4 STRUCTURE**

This document is organised as follows:

- **Chapte[r 1](#page-8-0) – [Introduction](#page-8-0)**: describes the scope and the objectives of the document;
- **Chapter [2](#page-13-0) – [Operational Frequently Asked Questions \(FAQ\)](#page-13-0)**: enlists the questions most frequently raised by DG TAXUD, contractors of DG TAXUD, MSs and EOs, along with the respective answers in relation to ICS2 Operational topics;
- **Chapter 3 If I am an Economic Operator,** to whom should I address enquiries related to [ICS2?](#page-25-0)

[Economic Operators should address enquiries related to ICS2 to the National Service Desk \(NSD\) of](#page-25-0)  the Customs Administration where they have [received their EORI number, or they have legal obligation](#page-25-0)  [to lodge ENS filing or arrival notification. The](#page-25-0) NSD will provide the necessary support or will raise an incident/request for service [if required support cannot be provided by NSD.](#page-25-0)

[The list of contact details of the ICS2 National Service Desks is available through the following link:](#page-25-0)  ICS2 Release 2 - [Library \(europa.eu\).](#page-25-0)

 [Conformance Testing Frequently Asked Questions \(FAQ\):](#page-25-0) enlists the questions most frequently raised by DG TAXUD, contractors of DG TAXUD, MSs and EOs, along with the respective answers in relation to Conformance Testing topics.

#### <span id="page-9-0"></span>**1.5 REFERENCE DOCUMENTS**

The table below lists the documents that are referred to in the current document.

<span id="page-9-7"></span><span id="page-9-6"></span><span id="page-9-5"></span><span id="page-9-4"></span><span id="page-9-3"></span>![](_page_9_Picture_338.jpeg)

#### **Table 1: Reference documents**

#### <span id="page-9-13"></span><span id="page-9-12"></span><span id="page-9-11"></span><span id="page-9-10"></span><span id="page-9-9"></span><span id="page-9-8"></span><span id="page-9-2"></span><span id="page-9-1"></span>**1.6 APPLICABLE DOCUMENTS**

The table below lists the documents to which the current document must be compliant.

![](_page_10_Picture_271.jpeg)

#### **Table 2: Applicable documents**

#### <span id="page-10-1"></span><span id="page-10-0"></span>**1.7 ABBREVIATIONS & ACRONYMS**

For a better understanding of the present document, the following table provides a list of the principal abbreviations and acronyms used.

![](_page_10_Picture_272.jpeg)

See also the 'list of acronyms' on TEMPO.

![](_page_11_Picture_212.jpeg)

#### **Table 3: Abbreviations and acronyms**

#### <span id="page-11-1"></span><span id="page-11-0"></span>**1.8 DEFINITIONS**

For a better understanding of the present document, the following table provides a list of the principal terms used.

![](_page_11_Picture_213.jpeg)

See also the 'glossary' on TEMPO.

![](_page_12_Picture_109.jpeg)

<span id="page-12-0"></span>**Table 4: Definitions**

## <span id="page-13-0"></span>**2 OPERATIONAL FREQUENTLY ASKED QUESTIONS (FAQ)**

#### <span id="page-13-1"></span>**2.1 FAQ RELATED TO CENTRAL SIDE**

#### <span id="page-13-2"></span>**2.1.1 What are the URLs for ICS2 CR User Interface?**

Conformance[:https://u2s.conf.ccn2.taxud/ics2-cr-web-ccn2/index.jsp](https://u2s.conf.ccn2.taxud/ics2-cr-web-ccn2/index.jsp) Production:<https://u2s.prod.ccn2.taxud/ics2-cr-web-ccn2/index.jsp>

#### <span id="page-13-3"></span>**2.1.2 What are the URLs for ICS2 Monitoring & Business Statistics tool?**

Conformance:<https://u2s.conf.ccn2.taxud/ics2-mon/index.html> Production:<https://u2s.prod.ccn2.taxud/ics2-mon/index.html>

### <span id="page-13-4"></span>**2.1.3 What are the URLs for ICS2 STI-STP User Interface?**

Conformance: <https://conformance.customs.ec.europa.eu/euctp>

Production:<https://customs.ec.europa.eu/gtp/><sup>1</sup>

#### <span id="page-13-5"></span>**2.1.4 What is the proper communication channel for the MS requests about the value of timer in production ?**

A Member State (MS) must address any request around value of timer in production directly to DG TAXUD via secure email. It is highlighted that such information must not be shared with EO.

#### <span id="page-13-6"></span>**2.1.5 What process should be followed for an MS to enter ICS2 Operations?**

After the successful completion of the CT activities, a ticket should be registered in order for the CL717 filter to be updated in CS/RD2 PROD. The CL717 - Country code (ICS2 MS) must include the country code of the MS who is going to enter ICS2 operations. Afterwards, a change should be implemented by ITSM3-OPS in order for the country code to be added from CS/RD2 in ICS2 Coherence Cache Memory in PROD. The actions described above need to have been completed at least one day before the planned GO live date for the NA.

#### <span id="page-13-7"></span>**2.1.6 Who is responsible for the registration of the national web services in the CCN2ng platform?**

ITSM3-OPS is responsible to register the WSDL files for the national web services in the CCN2ng platform. However, the corresponding WSDL files have to be submitted to ITSM3-OPS by the respective MS. This is done by opening a Service request with CSD to SYNERGIA.

#### <span id="page-13-8"></span>**2.1.7 Which are the physical addresses of the NES partner endpoints that should be registered in the CCN2ng platform?**

As per section 8.1 from the ICS2 Design Document [\[R01\]](#page-9-3), the physical addresses of the NES partner endpoints to be registered in the CCN2ng platform should respect the following format:

#### **https://{host\_IP}:{port}/{serviceURL}**

<sup>1</sup> <sup>1</sup> For more information, the interested partied can take a look at the Europa site at EU Customs Trader Portal [\(europa.eu\)](https://taxation-customs.ec.europa.eu/online-services/online-services-and-databases-customs/eu-customs-trader-portal_en)

and should be supplied by each MS within separate WSDL file per NES service.

The "https://{host IP}:{port}" will be common among one NES's endpoints, allowing the Central CCN2 Team to establish the connectivity between the CCN2ng platform and this NES.

However, an individual endpoint with unique **"serviceURL"** will be defined for each NES service:

- CCN2.Service.Customs.EU.ICS.NESControlBAS;
- CCN2.Service.Customs.EU.ICS.NESErrorNotificationBAS;
- CCN2.Service.Customs.EU.ICS.NESNotificationBAS;
- CCN2.Service.Customs.EU.ICS.NESReferralBAS;
- CCN2.Service.Customs.EU.ICS.NESRiskAnalysisBAS.

It is worth clarifying that although each web service holds its own physical address within the same NES, the Destination ID of the NES itself remains the same among all WSDL files and should respect the following naming convention:

#### **CCN2.Partner.{Country Code}.Customs.TAXUD/ICS\_NES.{ENV}**

where the **{Country Code}** placeholder is the country code of the NES's country (i.e., two-letter country codes with capital letters as per ISO 3166-1 alpha-2) and the **{ENV}** placeholder depends on the environment with possible values:

- CONF: for the Conformance Testing environment;
- PROD: for the Production environment.

For example, the Destination ID of the Austrian (AT) NES in CONF environment is the "CCN2.Partner.AT.Customs.TAXUD/ICS\_NES.CONF".

#### <span id="page-14-0"></span>**2.1.8 Which data elements should be used in XI and in GB?**

The country code XI (Northern Ireland) is only to be used for the addressed MS data element. In all other instances, GB should be used for any address or location referred to the United Kingdom, regardless of whether it refers to Northern Ireland or any other location in the UK. Even if the XI code is not used, in case of GB code, the ICS2 checks the postal codes and for those that Northern Ireland post code is detected, XI is identified as IMS. According to CLs that are used for each data element, in case of CL717 - Country code (ICS2 MS) applies, XI is used and in case of CL718 - Country code (ISO 3166) applies, GB is used.

#### <span id="page-14-1"></span>**2.1.9 Which country codes can be used under the code list CL718?**

According to ICS2 DG TAXUD, the Country codes used in ICS2 are defined in ISO-3166 and COMMISSION IMPLEMENTING REGULATION (EU) 2020/1470. Country codes that are not subject of those two sources, cannot be added in CL718.

#### <span id="page-14-2"></span>**2.2 FAQ RELATED TO MS**

#### <span id="page-14-3"></span>**2.2.1 How can an MS user access ICS2 Monitoring & Business Statistics tool?**

To grant access in ICS2 Monitoring and Business statistics tool, there are required CCN2 roles that needs to be assigned to the users by National CCN2ng User Administrator.

More details about the CCN2 roles as well as general information regarding the ICS2 Monitoring & Business Statistics tool can be found under the following PICS URL:

[https://webgate.ec.europa.eu/pics/group/20607/news/35502.](https://webgate.ec.europa.eu/pics/group/20607/news/35502)

#### <span id="page-15-0"></span>**2.2.2 How may an MS register a planned unavailability?**

As per section 3.10 of the Business Continuity Plan document [\[R057\]](#page-9-4), also published on PICS:

<https://webgate.ec.europa.eu/pics/filedepot/20607?fid=80683>

MSs shall use the ICS2 Business Statistics & Monitoring tool [\(https://u2s.prod.ccn2.taxud/ics2](https://u2s.prod.ccn2.taxud/ics2-mon/index.html) [mon/index.html\)](https://u2s.prod.ccn2.taxud/ics2-mon/index.html) to register and notify each other about their planned unavailability.

#### <span id="page-15-1"></span>**2.2.3 How may an MS register an unplanned unavailability?**

As per section 3.5 of the Business Continuity Plan document [\[R057\]](#page-9-4), the NSD of the impacted MS records the unavailability in ICS2 Business Statistics & Monitoring tool: [https://u2s.prod.ccn2.taxud/ics2-mon/screen/unavailability.](https://u2s.prod.ccn2.taxud/ics2-mon/screen/unavailability)

#### <span id="page-15-2"></span>**2.2.4 What is the required role for a user to register a new unavailability?**

The required user role is the CCN2 role ''Member State Service Support – Availability Manager''. With this user role, a national CCN2 user can register unavailability.

#### <span id="page-15-3"></span>**2.2.5 Which time zone shall MSs use to declare their unavailability in ICS2 Monitoring & Business Statistics tool?**

MS users shall register their planned unavailability in their local time zone. The MON & BS UI expects the date time of the planned unavailability always in the local time of the user. The notification e-mail that will follow the registration of the unavailability will convert the local time of the user into CET.

#### <span id="page-15-4"></span>**2.2.6 How may a user download a message from the ICS2 Monitoring & Business Statistics tool?**

With the "Member State Service Support – Messages Operator" role a user should access ICS2 Monitoring & Business Statistics tool. The user should access the webpage dedicated to the search of messages and enter the intended search criteria. The list of retrieved messages is displayed, and the user can click on the message (text with blue characters) that would like to export. Then, a pop-up window will appear with more details about this specific message. At the bottom of this pop-up window, user may find an ''Export'' button. By clicking on this ''Export'' button, the related message will start to be downloaded.

#### <span id="page-15-5"></span>**2.2.7 What should an MS take into consideration regarding S2S user for NES in CCN2ng Oracle Identity Management?**

While creating the S2S user for NES in the CCN2ng Oracle Identity Management (OIM) in production environment, the "User Login" and the "Common Name" fields should be identical and should be composed either of capital letters only or lower letters only, without any space character (e.g., "xxx.yyy" or "XXX.YYY", but not something like "xXx YyY").

#### <span id="page-15-6"></span>**2.2.8 What elements should an MS modify for the preparation of WSDL files to be uploaded on CCN2ng Platform in production environment?**

In general, it is suggested to use the same WSDL files that were submitted in the scope of the conformance testing; however, MS should consider modifying the following elements:

The name of the WSDL files should contain the term ''PROD'' instead of ''CONF''.

For example, the NES Control BAS WSDL file should be named after:

#### **CCN2.Service.Customs.EU.ICS.NESControlBAS\_1.0.0\_CCN2.Partner.CC.Customs. TAXUD.ICS\_NES.PROD\_1.0.0.wsdl;**

 The address parameter should be updated with the details where NES and acknowledgement services will be exposed in the production environment, according to the below format:

#### **http(s)://{Partner\_Service\_Host\_IP}:{Partner\_Service\_Port}/{Partner\_Service\_url}**

- The term "CONF" should be replaced by "PROD" in the Destination\_ID parameter:
- <wsa:Metadata> <ccn2:ServiceID>CCN2.Service.Customs.EU.ICS.NESControlBAS</ccn2:ServiceID> <ccn2:ServiceName>CCN2 Service Customs EU ICS NESControlBAS</ccn2:ServiceName> <ccn2:ServiceDescription>CCN2 Service Customs EU ICS NESControlBAS</ccn2:ServiceDescription> <ccn2:ServiceVersion>1.0</ccn2:ServiceVersion> <ccn2:DestinationID>CCN2.Partner.{Country Code}.Customs.TAXUD/ICS\_NES.PROD</ccn2:DestinationID> <ccn2:XMLValidation>false</ccn2:XMLValidation> </wsa:Metadata>
- In case that a MS will be using "https" communication, before the upload of the WSDL files, it is required to provide a certificate (signed by your internal or external Certificate Authority) for MS ICS2 application. In this certificate, the Subject Alternative Name (SAN) should contain the Mapped IP (MIP) address. The MIP will be communicated by the Central Network Team to MS through the related ticket and afterwards NA should share the certificate. The WSDL files will be uploaded only after the connectivity is set in place and the certificate is received from the MS.

#### <span id="page-16-0"></span>**2.2.9 Are there specific message types (IExxxx) where large messages from CR can be expected?**

According to CCN2 Functional System Specifications [\[R10\]](#page-9-5) the maximum size of a message that is sent through CCN2ng is 20MB. If a message exceeds this size, CCN2 will return an error message of the type CCN2-VAL-1005. As observed in the message exchange process, the average byte size of the IE4Q02, IE4Q01 and IE4N05 messages is 20KB or less except for the IE4R02 message. As a general rule, a NES should be able to receive messages up to the defined maximum size of 20MB, since this is the specified size limit. Additional information on the physical attachment, which is stored in CR, is provided in [2.2.12.](#page-17-1)

#### <span id="page-16-1"></span>**2.2.10 What are the technical differences between the .xml versions of the messages for Release 1 & Release 2?**

Release 1 and Release 2 messages are distinguished based on XML namespaces and WSDL end-points.

• For Release 1:

The business payload (e.g. IE3F32, …) is in the xml namespace "urn:wco:datamodel:WCO:CIS:1".

The EO will set the eb:AgreementRef at AS4 level to "EU-ICS2-TI-V1.0".

The webservice end points for the interactions between CR-NES all refer to 'V1' versions (e.g., xmlns=http://xmlns.ec.eu/BusinessActivityService/ICS/IRiskAnalysisOrchestratio...V1).

For Release 2:

The business payload (e.g. IE3F32, …) is in the xml namespace " urn:wco:datamodel:eu:ics2:2".

The EO will set the eb:AgreementRef at AS4 level to "EU-ICS2-TI-V2.0".

The webservice end points for the interactions between CR-NES all refer to 'V2' versions (e.g., xmlns=http://xmlns.ec.eu/BusinessActivityService/ICS/IRiskAnalysisOrchestratio...V2).

The R1 and R2 flows are totally separated, both from a content perspective (business payload in different namespace), as well from a technical end-point perspective. R1 and R2 have different WSDL endpoints.

#### <span id="page-17-0"></span>**2.2.11 How can an actor distinguish F30/F32 reply messages in ICS2 Release 2?**

In the IE3R01 (acknowledgment) message, the "Specific Circumstance Indicator" attribute is added. The value for this attribute indicates whether it concerns a reply to a F30 or a F32 filing. This attribute is added in the latest iteration of the specifications. The IE3N03 (assessment complete) message does not contain the "Specific Circumstance Indicator" attribute. It declares the assessment complete for a given MRN.

#### <span id="page-17-1"></span>**2.2.12 In Release 2, in the messages sent from CR (such as IE4R02/IE4R03), is the hyperlink field URI a link to an external website or to a physical attachment located within the ICS2 CR?**

The URI is a link to a CR UI page. The received physical attachment is stored within the CR database, and when the MS recipient wants to retrieve it via a URI, then the CR system generates a URI and populates it in the outgoing message.

The URI generated by the CR system has the following indicative format: "/screen/ensdata/binaryattachment?uuid={UUID}".

The member state is responsible to add the CR UI context path. With a final result like: ["https://ics2domain/ics2-cr-web-ccn2/#/screen/binaryattachment?attachment?uuid={UUID}"](https://ics2domain/ics2-cr-web-ccn2/#/screen/binaryattachment?attachment?uuid={UUID}).

Indicative example would be: "https://ics2domain/ics2-cr-webccn2/#/screen/ensdata/binaryattachment?uuid=HRCM-e35003266956-4091-82d9-0f5a7c7fa9b0".

When the user visits this URI in the CR UI and has the access rights, they will automatically download the attachment.

#### <span id="page-17-2"></span>**2.2.13 Which roles does the user need to have to download the attachment from CR UI?**

Related to the Security Protection, the logged in user allowed to download the attachment are, according to Security Plan:

- Member State Customer Risk Analyst;
- Member State Customs Risk Management Official;
- Member State Customs Control and Clearance Officer;
- Member State Customs Control and Clearance Manager;
- Member State Business Process Analyst.

More specifically, every user with any of the above roles is able to download the attachment in case the respective NES of the national user has received this URI.

#### <span id="page-18-0"></span>**2.2.14 In ICS2 Release 2 a new 'URI' field has been added. The filename field is still mandatory. For an attachment this would be the file name, for a URI, would this be the file path?**

The filename field will remain the same in both cases, as it is populated from the incoming message that contains the attachment.

As the CR application is currently implemented, it expects in the incoming messages (e.g., IExxx) to include inside the Binary attachment at least the FileName, the BinaryObject and the MIME type.

In case the incoming message contains a URI, this will be ignored, since only the CR application generates the URI for the outgoing message (e.g., IE4Q02).

#### <span id="page-18-1"></span>**2.2.15 How MS can support EOs issues in STP system configuration and setup of notifications preferences?**

MSs' user on behalf of EOs user, could configure the following information via the MON&BS:

- Trader information:
- Notification preferences;
- System configuration, which contains the trader's AS4 AP preferences (if information is configured for the trader);
- Default communication path.

This is recommended in the scenario that EOs have issues in UUM&DS or with STP access.

#### <span id="page-18-2"></span>**2.3 FAQ RELATED TO EO**

#### <span id="page-18-3"></span>**2.3.1 What does the condition Cxxx for the optionality of data element 'Commodity code' in an IE3F32 message mean?**

In the data element 'Commodity code' of an IE3F32 message no condition is applied as referred Cxxx does not exist in ICS2-CFSS-R&C-v1.12[\[R04\]](#page-9-6). Considering that cardinality for 'Commodity code' is 0..1, the 'Commodity code' is Optional in ICS2 Release 1.

Nevertheless, in ICS2 Release 2, Cxxx is replaced with C3025 in IE3F43 messages and data element 'Commodity code' is Conditional. With respect to IE3F32 message, Cxxx is removed and data element 'Commodity code' is Optional.

#### <span id="page-18-4"></span>**2.3.2 What is the process in case an EO would like to add further good items within an existing ENS filling?**

It is not possible for new good items to be added to an existing ENS filling. The EO must invalidate the initial ENS filling and to lodge a new one including the new good items.

#### <span id="page-19-0"></span>**2.3.3 In case an EO (sender) asks for a message with specific LRN, what is the process for detecting such message at central side?**

- The EO should raise this request to its respective NSD for further investigation. If needed, the NSD will raise this issue to the CSD;
- ITSM3-TES will search on ICS2 Monitoring & Business Statistics tool. In case the message cannot be detected, TES will extend the search to Kibana;
- In case no message is detected, ITSM3-TES will address the LRN to ITSM3-OPS TAPAS Team in order to check at TAPAS level;
- If no message has been identified following above actions, the LRN will be addressed to ITSM3-OPS Network Team to search on F5 logs.

#### <span id="page-19-1"></span>**2.3.4 How are the phone numbers included in the ENS Filings (sent by the EOs) validated from STI? Please also include some examples.**

In the STI, when the communication type is "TE", it is validated against rule R3006. The pattern, which the rule is checking is the following one: ITU\_E123\_PATTERN = "^\\+(?:[0-9] ?){6,14}[0-9]\$"

The pattern  $\[\gamma + (?:[[0-9]] ?) \{6,14\}[[0-9]]\$ \$ can be explained as three parts:

- 1. A string is required in which the first character must be '+' (pattern part:  $\downarrow$ +);
- 2. Then, a digit from 0-9 followed by a space character can be repeated minimum 6 times and maximum 14 times (pattern part: (?:[[0-9]] ?){6,14}).

Note that space character after a digit is not mandatory and can appear only one time;

3. After that, a digit from 0-9 is required (pattern part: [[0-9]]).

Please find below some valid and invalid examples:

+3067493493 valid

+30 67493493 valid

+3 0 5 6 7 8 3 valid

 $+ 30$  67493493 invalid (space character after '+')

+30 6743 invalid (digits after '+' are 5 and not 6, space is counted as one repetition with digit 0)

+30 1234567891011123 invalid (characters after '+' are 17, maximum length exceeded)

General note: Regardless the pattern, a valid international phone has the following format: +XX NNN XXXXXXX where  $XX =$  country code,  $NNN =$  city code,  $XXXXXX =$  number.

#### <span id="page-19-2"></span>**2.3.5 Is there any alert triggered before the expiration of the registered certificates in the UUM&DS system?**

The user can subscribe to the notifications via ADMIN-EXT, in "Dashboard" section, select "My Notifications" and then select "Expiring user certificate".

The user should check in due time that the certificate is active, also the user is responsible to renew it before its expiration date. This will ensure that there will be no interruption in operations due to certificate expiration.

#### <span id="page-20-0"></span>**2.3.6 Will there be a possibility for EOs with few movements to lodge ENS via a GUI, as it will not be feasible for these EOs to develop a full-fledged ICS2 system-to-system application?**

It will be feasible for the EOs to lodge the ENS using EU Customs Trader Portal ICS2 Shared Trader Portal (STI-STP): EO needs to have EORI number, EO needs to successfully log into EUCTP (STI-STP) via UUM&DS authentication and identification. The EO needs to fill all data required for ICS2 ENS filings as per Common Functional Technical Specification.

Using STI-STP EO can also verify the status of their submission, make amendments to submitted ENSs, configure preferences related to notifications and check notifications.

#### <span id="page-20-1"></span>**2.3.7 Are there any actions an Airline Company needs to perform in order to announce an ITSP being the technical connection?**

There is no need to register the IT service supplier. The ITSP acts as Sender who is delivering the messages to STI on behalf of its clients.

The relation between the Economic Operator (Airline) and IT Service Provider does not need to be registered anywhere.

On the other hand, in case of any legal dispute, IT Service Provider needs to prove to Customs Authorities that such relation was established during the period when messages were sent to ICS2.

#### <span id="page-20-2"></span>**2.3.8 What should be the business content of messages if the user of the services of an ITSP is a GHA (Ground Handling Agent) that represents multiple Airline Companies?**

The business content of messages will have to include both the Airline EORI number and GHA (Ground Handling Agent) EORI number in respective ENS messages attributes, in this case:

- Airline Company would be declarant;
- Ground Handling Agent would be representative;
- ITSP would be technical sender only in AS4 message.

#### <span id="page-20-3"></span>**2.3.9 What actions should be performed by an EO in order to receive notifications?**

The EO who wants to receive notifications will have to perform specific actions in STP (please bear in mind that to access and use the STP, any EO needs to be registered in UUM&DS (see also [2.3.12\)](#page-24-0)) depending on both, its role on the ICS2 business process and the IT tool used for ICS2.

The main cases are described in [Table 5](#page-23-2) below.

For example:

- a. If the EO is acting as a person filing and uses the EO system (system developed and maintained by EO itself) to lodge the ENS, the EO will have to access STP to configure its access point. For the person filing all the notifications will be sent by default. In order to disable some / all notifications the user should manage its notifications preferences by switching off the related buttons via the STP Manage preferences menu – Notifications section.
- b. If the EO is acting as a carrier not being in role of person filing (e.g. carrier that has been indicated by house level filer in house ENS filing as carrier) and uses the EO system (S2S) to get notifications, the carrier will have to access STP to configure its access point and default communication path to specify to which system the notifications are sent (EO system or STP).

In this case, the notifications will not be sent by default. Hence, in order to receive some / all notifications the user should switch on all needed notification(s) via STP Manage preferences menu - Notifications section.

- c. If the EO is acting as a carrier not being in role of person filing and makes use of an ITSP (IT service provider – technical sender of ICS2 messages), the user of ITSP will have to access STP to configure its access point (register his PartyID to ICS2). After that, the user of the carrier (not being in role of person filing) will need to login in to STP and set the Default Communication path. The Default Communication path will be used to specify to which system the notifications are sent. In particular:
	- 1. to get notifications in the ITSP system in Default Communication path the user of the carrier has to configure **S2S** for that specific business domain. When the user of the carrier configures the Default Communication path, the party ID of the ITSP will have to be specified.
	- 2. to get notifications in the STP in Default Communication path the user of the carrier has to configure **U2S** for that specific business domain. In this case no party ID will be requested.

In both cases chosen notification(s) should be switched on in STP Manage preferences menu - Notifications section

Default Communication path should be configured for each business domain.

Please keep in mind that for the person filing (PF) notifications, the notification will be routed to the sender access point without considering the default communication path (ICD-HTI section 3.3.2.3 – [\[R04\]](#page-9-7)). The default communication path is for other EOs notifications only (carriers not being in role person filing, supplementary declarants, notified parties etc.).

![](_page_21_Picture_329.jpeg)

![](_page_22_Picture_385.jpeg)

| <b>Type of</b><br>person/role<br>in ICS2<br><b>business</b><br>process | <b>IT</b> tool<br>used for<br>ICS <sub>2</sub> to<br>exchange<br>messages | <b>Configuration via</b><br><b>STP</b>                                                                                                    | <b>Notifications in</b><br><b>EO/ITSP</b> system                                                                         | <b>Notifications in STP</b>                                                                                                    |
|------------------------------------------------------------------------|---------------------------------------------------------------------------|----------------------------------------------------------------------------------------------------|----------------------------------------------------------------------------------------------------|----------------------------------------------------------------------------------------------------|
|                                                                        |                                                                           | Chosen<br>$\bullet$<br>notification(s)<br>should be switched<br>on in STP Manage<br>preferences menu -<br><b>Notifications</b><br>section.                                                      | When EO configures<br>default<br>communication path,<br>the party ID of the<br><b>ITSP</b> will have to be<br>specified. |                                                                                                    |
|                                                                        | $STP -$<br>U2S                                                            | • Default<br>communication path<br>by user of EO;<br>Chosen<br>$\bullet$<br>notification(s)<br>should be switched<br>on in STP Manage<br>preferences menu -<br><b>Notifications</b><br>section. | Not applicable $-$ all<br>the notifications will<br>be sent only to STP.                                                 | Will get notifications<br>in STP if in default<br>communication path<br>carrier has configured<br>U2S for that specific<br>business domain. |

<span id="page-23-2"></span>**Table 5: STP Configuration per type of person/role in ICS2 business process**

#### <span id="page-23-0"></span>**2.3.10 If I am a carrier acting as person filing of master level information, which notifications do I receive?**

In the scenarios where the carrier is acting as person filing, the notifications will be sent to the same system from where the ENS was lodged (for more details please see section [2.3.9\)](#page-20-3). The following notifications will be received:

- IE3R01 (ENS Registration Response);
- IE3R07 (Invalidation Acceptance Response);
- IE3R08 (ENS Consultation results);
- IE3N01 (ENS lifecycle validation error notification);
- IE3N02 (ENS not complete notification);
- IE3N03 (Assessment complete);
- IE3N07 (House consignment in incorrect state notification) **– as of ICS2 Release 3 (applicable only to maritime)**;
- IE3N08 (Control notification) **– as of ICS2 Release 3 (applicable only to maritime)**;
- IE3N09 (Authorized Economic Operator control notification);
- IE3N10 (Amendment Notification);
- IE3N99 (Error notification);
- IE3O01 (Do Not Load request);
- IE3Q02 (Additional information request); IE3Q03 (High Risk Cargo & Mail screening request).

#### <span id="page-23-1"></span>**2.3.11 If I am a carrier not acting as person filing, which notifications do I receive?**

A carrier not acting as person filing, who wants to receive notifications, should set up its "notifications preferences", "Default Communication Path" and "access point configurations" through the STP, via "manage preferences" section. The notifications can be received via STP or via S2S depending on the configuration done in STP for Default Communication Path (for more details please see section [2.3.9\)](#page-20-3).

- The following notifications will be received:IE3R01 (ENS Registration Response);
- IE3R08 (ENS Consultation results);
- IE3N03 (Assessment complete);
- IE3N04 (Additional information request notification);
- IE3N05 (High Risk Cargo & Mail screening request notification);
- IE3N09 (Authorised Economic Operator control notification);
- IE3Q01 (Do Not Load request).

#### <span id="page-24-0"></span>**2.3.12 How can the EO access STP?**

Any EO that wants to access the STP, needs to be user of UUM&DS and needs to contact the National Service Desk who grants ICS2 STP related roles.

To learn more about UUM&DS, it is possible to attend the online course by accessing the following UR[L: UUM&DS system: Your passport to EU applications, Topic: en \(europa.eu\)](https://customs-taxation.learning.europa.eu/course/view.php?id=494§ion=1)

Following roles are defined for STP:

- Economic Operator Declarant (EO-DECL);
- Economic Operator Representative (EO-REP);
- Economic Operator Configurator (EO-CONF);
- Person Notifying Arrival (EO-PNA);
- Notify Party (EO-NOP).

Please bear in mind that the National Service Desk (NSD) will support EOs who are having issues with their UUM&DS account or STP access for the setup of system configuration and notification preferences.

For the additional information please check related training video in CIRCA [https://circabc.europa.eu/ui/group/ea5f882b-9153-4fc1-9394-54ac8fe9149a/library/21937382-9899-](https://circabc.europa.eu/ui/group/ea5f882b-9153-4fc1-9394-54ac8fe9149a/library/21937382-9899-47fc-9926-ae8b8eb13593?p=1&n=10&sort=modified_DESC) [47fc-9926-ae8b8eb13593?p=1&n=10&sort=modified\\_DESC](https://circabc.europa.eu/ui/group/ea5f882b-9153-4fc1-9394-54ac8fe9149a/library/21937382-9899-47fc-9926-ae8b8eb13593?p=1&n=10&sort=modified_DESC)

#### <span id="page-24-1"></span>**2.3.13 How EO will receive DNL?**

Both the person filing and the carrier (if known to ICS2 system, meaning, if carrier is not person filing but has their preferences correctly set in the ICS2 STP (see [2.3.9\)](#page-20-3)) will always receive the DNL notifications (IE3Q01). Person filing will get DNL via the channel it has used to lodge the ENS filing and the DNL duplicate notification will also be visible in STP while carrier not acting as person filing can choose where to get those notifications as per description in section [2.3.9.](#page-20-3)

#### <span id="page-24-2"></span>**2.3.14 How the ICS2 system will know where to send the notifications?**

ICS2 system needs to know the details of the EO to determine where to dispatch the messages or notifications. Person filing and person notifying the arrival by default will get the notifications via the channel that was used to lodge ENS filing or arrival notification. E.g., ICS2 will dispatch the messages and notifications to the EO via S2S if that was the way the ENS filing was lodged. Otherwise, will send the notifications via U2S if the U2S was the channel used by EO to lodge ENS filing.

For notifications for EO that are not the person filing, the system will act depending on the preferences set by the actor via the STP (for more details please see section [2.3.9\)](#page-20-3).

By default, following notifications are send to person filing via U2S:

- IE3Q01 (Do Not Load request);
- IE3Q02 (Additional information request);
- IE3Q03 (High Risk Cargo & Mail screening request).

#### <span id="page-25-1"></span>**2.3.15 If I am using an ITSP, which notifications do I get?**

The system will act depending on the preferences set by the EO via the STP (please refer to section [2.3.9\)](#page-20-3). If an ITSP sends messages on behalf of EO (House and/or Master ENS filer) then it is acting as a technical sender of ENS filings and its communication channel is set by default to S2S interface of ITSP. Duplicate notifications can be received via STP as well. In order an ITSP could receive notifications addressed e.g., to carrier that is not acting as person filing, that carrier should configure its default communication path in STP by indicating the PartyID of ITSP.

#### <span id="page-25-2"></span>**2.3.16 If I use an ITSP, do I need to access the STP to configure my default communication path?**

The EO should configure its preferences in STP to receive any notification via ITSP system, as the ICS2 system needs to know the PartyID and the communication channel preferred by the EO in order to dispatch them. For more details, please see section [2.3.9.](#page-20-3)

#### <span id="page-25-3"></span>**2.3.17 Which notifications can be sent to the Person filing not being in role of carrier?**

The following messages will be sent to the person filing, when applicable:

- IE3R01 (ENS Registration Response);
- IE3R07 (Invalidation Acceptance Response);
- IE3R08 (ENS Consultation results);
- IE3N01 (ENS lifecycle validation error notification);
- IE3N02 (ENS not complete notification);
- IE3N03 (Assessment complete);
- IE3N07 (House consignment in incorrect state notification);
- IE3N08 (Control notification) **as of ICS2 Release 3 (applicable only to maritime);**
- IE3N09 (Authorized Economic Operator control notification);
- IE3N10 (Amendment Notification);
- IE3N11 (ENS pending notification);
- IE3N99 (Error notification);
- IE3Q01 (Do Not Load request);
- IE3O02 (Additional information request);
- IE3Q03 (High Risk Cargo & Mail screening request).

#### <span id="page-25-0"></span>**2.3.18 If I am an Economic Operator, to whom should I address enquiries related to ICS2?**

Economic Operators should address enquiries related to ICS2 to the National Service Desk (NSD) of the Customs Administration where they have received their EORI number, or they have legal obligation to lodge ENS filing or arrival notification. The NSD will provide the necessary support or will raise an incident/request for service if required support cannot be provided by NSD.

The list of contact details of the ICS2 National Service Desks is available through the following link: ICS2 Release 2 - [Library \(europa.eu\).](https://circabc.europa.eu/ui/group/ea5f882b-9153-4fc1-9394-54ac8fe9149a/library/899651cf-76bc-493a-9230-a56bad6e8c43)

## <span id="page-26-0"></span>**3 CONFORMANCE TESTING FREQUENTLY ASKED QUESTIONS (FAQ)**

#### <span id="page-26-1"></span>**3.1 FAQ RELATED TO MS**

#### <span id="page-26-2"></span>**3.1.1 What is the use of Synergia and how can a user obtain a Synergia account?**

For the purposes of CT campaign and later for the operations in production, the official platform to be used is the Synergia ESS. All the service requests, requests for information, notifications and incidents that might occur as well as investigations and resolutions for the issues or the problems, will be registered and handled via this ticketing system.

As per MS – CTOD [\[R16\]](#page-9-8), in order to obtain a Synergia account, the user shall navigate to ITSM Portal [\(https://itsmtaxud.europa.eu/sites/itsm-portal/home.html\)](https://itsmtaxud.europa.eu/sites/itsm-portal/home.html) and choose "Not registered yet?" and provide the filled-in and signed by NPTL form to ITSM Service Desk [\(support@itsmtaxud.europa.eu\)](mailto:support@itsmtaxud.europa.eu).

#### <span id="page-26-3"></span>**3.1.2 What is the usage of MON&BS as supportive tool to the EO-Self Conformance Campaign?**

MS operators shall access ICS2 Monitoring and Business Statistics tool in CONF environment to consult the registered EO Self-Conformance Test campaigns and to follow up the execution of the related business scenarios. The aim is for MSs to provide meaningful assistance to EO during Self-conformance test campaign. The MS might also help EO to configure its access point or communication paths in case the EO has any temporary issue accessing STI-STP. With the Member State Service Support – Monitoring Operator role a user is involved in the following use cases:

- Management of Trader Preference:
	- o Consult the trader preferences;
	- o Modify a trader preference;
	- o Create a new trader with his/her respective preferences;
	- o Manage a trader preference.
- EO Self-Conformance Test Campaign:
	- o Consult the EO Self-Conformance Test campaigns (consult the business scenarios of each test campaign and consult the messages of each business scenario<sup>2</sup>);
	- o Consult successful EO Self-Conformance Testing;
	- o Upload successful EO Self-Conformance Testing;
	- o Search EO messages not compliant with a successful Self-Conformance testing.

It is important to highlight that the use of ICS2 MON&BS tool is available only to the MS and EC users. The EO can manage ICS2 related preferences and Self-register a conformance test campaign through the STI-STP. In this case, the execution of the Campaign will be tracked by STI.

#### <span id="page-26-4"></span>**3.1.3 Can an MS user access STI-STP in Conformance Environment?**

An MS user can access STI-STP by using a using a dummy – EORI/certificate. The use of "fake" EORI will allow to access to STP interface only. Sending the messages to STI-STP will require development of AS4 gateway and the compliance to ICD specification [\[R04\]](#page-9-7). The primary tool to support EOs during Self Conformance Campaign is ICS2 MON&BS tool which provide all views for NA teams.

<sup>2</sup> This feature is available only in the CONF environment.

#### <span id="page-27-0"></span>**3.1.4 Who is involved in the IsAlive (connectivity verification)?**

Prior to the start of CT activities, an MS should verify the connectivity of the NES with ICS2. To do so, the MS has to send an isAlive request towards the Risk Analysis Orchestration Business Application Service of the ICS2 Common Repository as defined in section 6.1 of the [\[R11\]](#page-9-9). This activity will take place in the ticket that will be registered with the submission of the WSDL files. On the same ticket, the Central Operations Team will send isAlive request from central side towards the NES services to confirm that these are up and running. IsAlive tests must take place at least one (1) week before the CT starting date. ITSM3-TES should highlight this activity during the Coordination call. Only when isAlive tests from both central and NES sides are successful, an MS can proceed with CT execution (functional testing).

#### <span id="page-27-1"></span>**3.1.5 How can an MS verify that they have sent a successful isAlive test in Conformance Environment of ICS2 R2?**

The MSs can submit an isAlive request towards the Risk Analysis Orchestration Business Application Service (CCN2.Service.Customs.EU.ICS.RiskAnalysisOrchestrationBAS) at any time when CONF environment is up. This isAlive request can be sent by using the template available in MS – CTOD, Annex J [\[R16\]](#page-9-8) ensuring that the correct address is also being used <https://s2s.conf.ccn2.taxud:8441/CCN2.Service.Customs.EU.ICS.RiskAnalysisOrchestrationBASV2> and **that the soap requests are updated with V2**.

<adr:To>partner:CCN2.Partner.EU.Customs.TAXUD/ICS\_CR\_**V2**.CONF</adr:To>

<adr:From>

<adr:Address>partner:CCN2.Partner.XX.Customs.TAXUD/ICS\_NES\_**V2**.CONF</adr:Address>

</adr:From>

<adr:ReplyTo>

<adr:Address>partner:CCN2.Partner.XX.Customs.TAXUD/ICS\_NES\_**V2**.CONF</adr:Address>

 $\langle \rangle$ adr:ReplyTo

<adr:FaultTo>

<adr:Address>partner:CCN2.Partner.XX.Customs.TAXUD/ICS\_NES\_**V2**.CONF</adr:Address> </adr:FaultTo>

Also, in this template, each MS should adjust the <From>, <ReplyTo>, <FaultTo>, <Username> and <Password> fields accordingly.

Upon implementation of the above action, NES must receive back a HTTP 202 status response, validating that the service is available.

#### <span id="page-28-0"></span>**3.2 FAQ RELATED TO EO**

#### <span id="page-28-1"></span>**3.2.1 Who is considered a Sender in the context of the ICS2 system?**

ICS2 introduced the role of Sender, which consists of the system actor that technically constructs and exchanges the messages with the STI in accordance with the ICS2 message specifications. To guarantee integrity, and the non-repudiation of origin and receipt, the party acting as a Sender must register a digital certificate used to seal the exchanged messages in the UUM&DS system under its EORI.

The Sender can be the declarant/representative itself or it can be an IT Service Provider (ITSP) contracted by the declarant/representative. To be noted is that in such case, the declarant/representative remains declarant/representative. The ITSP is a technical actor that is also identified by an EORI as used in the technical AS4 message header.

#### <span id="page-28-2"></span>**3.2.2 Who is considered an IT Service Provider (ITSP) in the context of the ICS2 system?**

An ITSP is any party that delivers IT Services to a declarant/representative by operating an AS4 access point as a Sender. An ITSP must be identified (EORI & digital certificate) and registered in UUM&DS to be authorized to exchange messages with the Shared Trader Interface (STI).

Therefore, a party that provides a Software as a Service (SaaS) platform to an ITSP, or to a declarant/representative, is not an ITSP. It only provides technical components that require additional specific operational configuration to properly function as a Sender. This configuration occurs under the responsibility of the ITSP or declarant/representative that procured the SaaS services. ICS2 requirements for this configuration are documented in ICS2 Interface Control document [\[R04\]](#page-9-7).

#### <span id="page-28-3"></span>**3.2.3 Is a declarant/representative that uses an IT Service Provider (ITSP) to lodge an ENS in the ICS2 system obliged to register a digital certificate in UUM&DS?**

No. Only parties that operate an AS4 access point as a technical 'Sender' of ENS filings must register a digital certificate in UUM&DS. A Sender is understood as a system actor in the context of the ICS2 system and is authenticated and authorized from the system security point of view to exchange messages with the STI. The declarant/representative that uses an IT Service Provider (ITSP) doesn't need a digital certificate registered in UUM&DS. Only the declarant/representative EORI included in the business payload of the messages needs it.

#### <span id="page-28-4"></span>**3.2.4 Which documents should an EO or ITSP Provider consult for their preparation prior to conformance testing?**

Trade association representatives can find the published versions of the EO Self-Conformance Testing related documentation on [CIRCABC.](https://circabc.europa.eu/ui/group/ea5f882b-9153-4fc1-9394-54ac8fe9149a/library/e23dba00-f6fd-4d2b-bf52-ec4450629d27) All EOs can find the publicly accessible EO self-conformance Testing related documentation on the public [CIRCABC](https://circabc.europa.eu/ui/group/ea5f882b-9153-4fc1-9394-54ac8fe9149a/library/3a95f619-b6f0-4286-9673-466190f8fb88?p=1&n=10&sort=modified_DESC) and the EO Self-Conformance Testing related training materials in [Customs & Tax EU Learning Portal \(europa.eu\).](https://customs-taxation.learning.europa.eu/)

For the smooth preparation prior to CT activities, EOs should read and comprehend all the relevant documentation that has been provided to EOs:

- ICS2 Harmonised Trader Interface Specifications[\[R04\]](#page-9-7);
- ICS2 EOs Common Technical System Specifications package for ICS2 Release 2 [\[R12\]](#page-9-10).

Particularly, the consultation of the below documents is considered essential during the CT execution:

- Conformance Test Organisation Document (CTOD) for EO for Release 2 [R13];
- Test Design Specifications for EO Conformance Test Cases for Release 2 [R1[5R15\]](#page-9-11);
- Test Design Specifications for EO Conformance Test Scenarios for Release 2 [\[R14\]](#page-9-12);
- Trainings that will be provided by National Administrations to EOs:
	- o ICS2 Conformance Test;
	- o Digital certificates and registration of certificates;
	- o NA services and support to EOs.
	- Material which will be made publicly available in [Europa](https://ec.europa.eu/taxation_customs/customs-4/customs-security/import-control-system-2-ics2_en) webpage:
		- o Self-Conformance Test (EO-CT);
		- o UUM&DS system: Your passport to EO applications (EO-UUM&DS);
		- o Business Continuity Plan (EO-BCP);
		- o Use of STP for ENS registration (EO-STP).

In general, the latest accepted version of the EO Self-Conformance Testing related documentation is stored on:

[https://circabc.europa.eu/ui/group/ea5f882b-9153-4fc1-9394-54ac8fe9149a/library/3a95f619-b6f0-](https://circabc.europa.eu/ui/group/ea5f882b-9153-4fc1-9394-54ac8fe9149a/library/3a95f619-b6f0-4286-9673-466190f8fb88?p=1&n=10&sort=modified_DESC) [4286-9673-466190f8fb88?p=1&n=10&sort=modified\\_DESC.](https://circabc.europa.eu/ui/group/ea5f882b-9153-4fc1-9394-54ac8fe9149a/library/3a95f619-b6f0-4286-9673-466190f8fb88?p=1&n=10&sort=modified_DESC)

#### <span id="page-29-0"></span>**3.2.5 Which steps should be followed by an Economic Operator (or an ITSP) to establish the AS4 connectivity prior to the conformance testing?**

- Deploy one or more Access Point(s) according to HTI Interface Control Document specifications [\[R04\]](#page-9-7);
- Obtain a TLS certificate to be used at the transport layer (https) for identifying itself following the 2-way TLS security mechanisms;
- Obtain a sealing certificate to be used for sealing at message layer (see section 4.6.2 of the HTI Interface Control Document [\[R04\]](#page-9-7);
- Sender must be registered by Customs Authorities following the agreed national procedure. This includes the upload of the sealing certificate;
- Configure their own AS4 Access Point(s) in STI-STP:
	- o Log in on EUCTP and access STI-STP via UUM&DS authentication and identification;
	- o Select ''Manage Preferences''<sup>3</sup> from STI-STP menu;
	- o Add information on "Party Id definition":
		- Provide the Party ID (The Party ID format is defined in section 4.2.2.1 of the HTI Interface Control Document [\[R04\]](#page-9-7));
		- Define Message Exchange Pattern ("push" or "pull");
		- Provide the Endpoint (i.e., URL) (Available if the MEP is "push");
		- **Provide the Certificate Authority that issues the TLS certificate;**
		- Insert Technical details (Name, Email address, Phone).
	- o Add information on "Default communication path":
		- Select Business domain (Postal, Maritime, Air, Rail, Road, Express);
		- Select Communication path (UI, S2S);
		- Party Id (Mandatory in case the communication path is S2S).

#### <span id="page-29-1"></span>**3.2.6 How can an EO ensure that a request for the Access Point configuration has been sent to ITSM?**

In "Manage Trader Preferences" section of STI-STP, the EOs will need to choose the "Add Party ID" and fill in the requested information of their Access Point. In order to send the request for the Access

<sup>&</sup>lt;sup>3</sup> User manual is provided as part of the STP application and supported by training material (to be delivered).

Point configuration to ITSM, they should press "Save & Notify" and afterwards "Save Trader Preferences". Then the system will display to the user the below messages:

![](_page_30_Picture_1.jpeg)

**Figure 1: Save Trader Preferences**

#### <span id="page-30-4"></span><span id="page-30-0"></span>**3.2.7 How can an EO delete a configured access point through STI-STP?**

The EO should first delete the respective communication path of this access point and then she/he will be able to delete the access point.

#### <span id="page-30-1"></span>**3.2.8 How many certificates should be used by the EOs?**

Each EO should obtain:

- A TLS (Transport Layer Security) certificate from a trusted Certificate Authority to be used at the transport layer (https) for identifying itself following the 2-way TLS security mechanisms. A Trusted CA in the TLS context can be a commercial CA trusted by DG TAXUD. The CA used need to be notified to DG TAXUD, but the certificate does not require registration;
- A digital certificate to be used for sealing at message layer, which should be registered in the National UUM&DS Application or in the Central UUM&DS Application (see section [0\)](#page-30-5). In case that an EO uses the services of an ITSP, then this EO does not need to register this certificate since it will be done by its ITSP.

#### <span id="page-30-2"></span>**3.2.9 How can an EO verify that the TLS (Transport Layer Security) certificate they have obtained is from a trusted Certificate Authority?**

A trusted Certificate Authority in the TLS context can be a commercial CA trusted by DG TAXUD. An Economic Operator can consult the list of trusted Certificate Authorities on [CIRCABC](https://circabc.europa.eu/ui/group/ea5f882b-9153-4fc1-9394-54ac8fe9149a/library/e23dba00-f6fd-4d2b-bf52-ec4450629d27) and check if their TLS is included in the list.

#### <span id="page-30-3"></span>**3.2.10 From which Certificate Authorities (CAs) can an EO issue its certificate for ICS2 message sealing (signing)?**

<span id="page-30-5"></span>The digital certificate for message sealing must be issued by a Certificate Authority (CA) that is on the official EU wide LOTL<sup>4</sup> or on the National Customs alternate list of the Member State to whom National UUM&DS would like to register this certificate.

The Certificate Authorities (CAs) on the LOTL can be divided into two categories:

1. CAs that issue qualified certificates;

2. CAs on the LOTL that issue non-qualified certificate for e-signature/sealing.

CAs for both categories are published in [https://esignature.ec.europa.eu/efda/tl-browser/#/screen/home.](https://esignature.ec.europa.eu/efda/tl-browser/#/screen/home)

A certificate issued by the CAs on the LOTL can be used to perform registration at a National Customs Authority of any EU Customs authority. Alternatively, an EO can use a certificate issued by other CAs as long as the CA is present on the "National Customs Alternate List"<sup>5</sup>. Certificates issued by such CA can only be used to perform the registration at National Customs Authority.

#### <span id="page-31-0"></span>**3.2.11 If a company is on the LOTL does this mean that all certificates issued by this company fulfill the requirements of ICS2?**

The requirement for ICS2 is that the CA (meaning the root certificate) that issued the 'advanced seal certificate' is on the LOTL. It is not the company that must be on the list, but the actual CA root certificate that directly or indirectly issued the certificate. Most companies issue all kind of certificates using different CA root certificates depending on the trust level required. Hereby some of the CA root certificates of a company are on the list and others are not.

#### <span id="page-31-1"></span>**3.2.12 Who is responsible for managing the National UUM&DS alternate list?**

An MS is responsible for managing the National Customs alternate list.

#### <span id="page-31-2"></span>**3.2.13 Who is responsible for managing the LOTL?**

The actual content of LOTL is managed and published by each MS.

#### <span id="page-31-3"></span>**3.2.14 How does an EO communicate its sealing certificate?**

Each EO should register its sealing certificate in the National UUM&DS Application of its Member State. In case there is no National UUM&DS application, the Member State should decide if Central UUM&DS application should be used. The process for the latter case is described in the UUM&DS Central Certificate Registration Manual for EOs, which is published in PICS:

<https://webgate.ec.europa.eu/pics/filedepot/24416?fid=62623>

#### <span id="page-31-4"></span>**3.2.15 How can a user verify the successful registration of EO System digital certificate?**

Considering that the registration of each EO System certificate is done in the corresponding National UUM&DS application, where neither DG TAXUD nor the contractors provide any access, the successful certificate registration may only be verified by the EO itself.

Nevertheless, the successful certificate registration is a precondition for the execution of all EO functional test cases. This means that, in case that the certificate was not correctly registered, TAPAS will return the EBMS:0004 exception with subcode: A001 to the EO and will not allow any further EO message exchange.

### <span id="page-31-5"></span>**3.2.16 Can an EO register the same sealing certificate in CONF and PROD?**

An EO can use the same sealing certificate that has been used for CONF as long as it is registered in UUM&DS, but it has to be registered also in UUM&DS in PROD.

#### <span id="page-32-0"></span>**3.2.17 What is usage of sealing certificate in AS4 message exchanges with ICS2?**

The EO has to configure AS4 access point to sign (seal) the AS4 messages with the given certificate and should embed the full certificate path inside the AS4 message. This is established by configuring set-up to embed a wsse:BinarySecurityToken with a valueType attribute of type X509PKIPathv1 as per section 4.6.2 of ICS2 HTI – ICD [\[R04\]](#page-9-7). A certificate path is the chain of certificates from the Root Certificate of the CA - intermediate certificate issued by the CA/n - EO leaf certificate as issued by the CA. This is a critical aspect.

#### <span id="page-32-1"></span>**3.2.18 Can an EO use the same certificates as ICS2 Release 1 for ICS2 Release 2?**

An EO can also reuse the certificates already in use by the first access point in Release 1. This way nothing must be procured and no new registrations have to occur in UUM&DS.

In that scenario the EO will simply have to register a second partyID for their EORI number:

Existing access point: partyId = GR0777555666 (= simply their eori number);

New access point: partyId = accesspoint2@GR0777555666 (= in line with HTI-ICD section 4.2.2.1).

#### <span id="page-32-2"></span>**3.2.19 How can a user register a sealing certificate depending on if the EO is the holder of the key or not?**

Certificate registration can be performed in one of the following ways:

1. Holder of the Key:

a. Log in as an EO (in the WAYF) and access Admin-Ext (in case of Central Certificate Management) or the relevant MS site (in case of Local Certificate Management);

b. EO registers the certificate using the certificate's private key.

2. Not Holder of the Key: (process valid ONLY for Central Certificate Management)

a. EO creates a delegation to one of the employee;

b. EO shares public key with the employee;

c. Employee registers his own certificate (as Holder of the Key);

d. Employee logs in using the delegation from the EO;

e. Employee registers the EO's certificate (using the public key) and signs the registration with his own private key (from the certificate he has already registered).

#### <span id="page-32-3"></span>**3.2.20 How can an EO use UUM&DS system?**

The following URL redirects to an online course that provides EO with specific information about how to use the UUM&DS. Upon completion of the course, an EO will be able to confidently work with the UUM&DS and carry out delegation, certificate registration and authentication processes within the UUM&DS process flow.

Attend course by accessing the following URL:

[https://customs-taxation.learning.europa.eu/course/view.php?id=494&section=1](https://customs-taxation.learning.europa.eu/course/view.php?id=494§ion=1)

#### <span id="page-33-0"></span>**3.2.21 Which UUM&DS Business Profiles should an EO have in the scope of Self-Conformance Test Campaign?**

In the scope of Conformance Testing Campaign, an EO or a Customs Representative should have 'STISTP\_EXECUTIVE' and/or 'STISTP\_CONFIGURATOR' business profiles to grant the access rights of the required STI-STP roles.

![](_page_33_Picture_135.jpeg)

#### **Figure 2: UUM&DS & STI-STP roles**

#### <span id="page-33-3"></span><span id="page-33-1"></span>**3.2.22 How can type D countries who do not have access to UUM&DS CONF and PROD delegate UUM&DS Business Profiles?**

Type D countries have their own Subdomain Administrator who is managing the national user accounts. A Member State needs to contact their national Subdomain Administrators.

#### <span id="page-33-2"></span>**3.2.23 Can an IT Service Provider perform the CT activities using the EORI number of its customers (airline companies) instead of using its own?**

The messages sent to STI need to be sealed with ITSP digital certificate registered in UUM&DS (no need to use Airlines certificates or UUM&DS delegation function).

In case that an EO (Airline company customer of ITSP) is not a Sender and the EO uses the services of an IT Service Provider, then this EO does not need to register this certificate since it will be done by its ITSP.

The EORI number of EOs (Airline companies) is to be used only in the business payload of the messages.

In case ITSP is providing the services to a few parties, he may use many EORIs in the business message payload, each time the EORI of the party (Declarant) on whose behalf messages are sent.

When an ITSP offers its services to several EOs of the same business role, then, during Selfconformance testing, it is required to perform only one campaign, not a separate campaign for each EO.

Relevant information can also be found in the following link [https://taxation](https://taxation-customs.ec.europa.eu/business/customs-procedures-import-and-export/customs-procedures/economic-operators-registration-and-identification-number-eori_en)[customs.ec.europa.eu/business/customs-procedures-import-and-export/customs-procedures/economic](https://taxation-customs.ec.europa.eu/business/customs-procedures-import-and-export/customs-procedures/economic-operators-registration-and-identification-number-eori_en)[operators-registration-and-identification-number-eori\\_en.](https://taxation-customs.ec.europa.eu/business/customs-procedures-import-and-export/customs-procedures/economic-operators-registration-and-identification-number-eori_en)

#### <span id="page-34-0"></span>**3.2.24 Can an EO use two separate IT Service Providers to comply with ICS2 Release 2 requirements? If yes, can the two IT Service Providers perform their Conformance Testing separately?**

An EO can use two separate IT Service Providers to comply with ICS2 Release 2 requirements. For example, one for mail and another for cargo transportation. An EO has the ability to perform the Conformance Testing at any time within the timeframe of execution and as many times needed, even separately and with the IT Service Providers of its choice.

#### <span id="page-34-1"></span>**3.2.25 Do EOs need an EORI if they are not established in the customs territory of the Union?**

Persons not established in the customs territory of the Community should request the assignment of the EORI number to the customs authorities of the EU country responsible for the place where they first lodge a declaration or apply for a decision. It is irrelevant if the economic operator is a company (legal person) or a natural person.

If an IT Service Provider will act on behalf of multiple airline companies (EOs), the ITSP who is the actual party sending the messages to Shared Trader Interface (Sender), needs to have the EORI number and digital certificate from the LOTL registered in one of the European UUM&DS.

#### <span id="page-34-2"></span>**3.2.26 Which EORI number should an EO use?**

- In case that an EO implements its own access point, then the EO holds both Sender and Declarant roles and should use its unique EORI number, in order to register its certificate and also use it in the functional payload (ENS filing);
- In case that an EO uses ITSP services, then the IT Service Provider holds the Sender role and should register a certificate with its own EORI number. However, the EO still holds the Declarant role and should use its own EORI number for the ENS filing.

#### <span id="page-34-3"></span>**3.2.27 How can an EO request the addition of an EORI in EOS/CRS Conformance Environment?**

If an EO needs to use for their Conformance Campaign an EORI that does not exist in EOS/CRS then they should contact their Responsible MS. The MS is able to create the EORIs in EOS, which will be replicated to CRS. In both environments, Conformance and Production, EOS/CRS and ICS2 systems are integrated. Conformance and Production thought are separated environments, if an EORI is needed for CT, the EORI should be logged in Conformance. If it is needed in Production, then the encoding should happen in Production. In the eventual scenario that the MS doesn't manage to encode the EORIs on their side for any reason (e.g., access rights or any temporary issue), they could eventually log a ticket to Central Service Desk.

### <span id="page-34-4"></span>**3.2.28 How should an EO configure P-Mode?**

An EO should follow Annex II P-MODES SUMMARY from ICS2 HTI – ICD [\[R04\]](#page-9-7) also published on PICS:

<https://webgate.ec.europa.eu/pics/filedepot/20607?cid=19248&fid=79935>

Specifically, Annex II includes all the required P-Mode configuration parameters. In addition, an EO should consult section 4.6.3 of the same documentation, which describes a particular configuration on the handling of the TLS certificates that cannot be expressed as a P-Mode parameter but is nevertheless an AS4 configuration element.

#### <span id="page-35-0"></span>**3.2.29 In the response messages an EO receives from TAPAS, what is a globally unique identifier for a specific multipart/related MIME part?**

Such unique identifier is the eb:MessageId + the Content-Id of the part (In AS4 terms: eb:MessageId element value + eb: PartInfo@href attribute value of the given part).

#### <span id="page-35-1"></span>**3.2.30 What should be the "MPC" use attribute in an incoming user message?**

According to ICS2 HTI – ICD [\[R04\]](#page-9-7) section 4.1.3.3, for an incoming user message the @mpc attribute should not be specified, thus, this results in the usage of the default MPC.

#### <span id="page-35-2"></span>**3.2.31 Which is the IP address for sending messages from TAPAS to EOs?**

The TAPAS central side is using the IP address 147.67.18.4 for sending messages from TAPAS to EO side. Traffic from this IP needs to be allowed through the EO firewalls to be able to RECEIVE messages from TAPAS Central side.

#### <span id="page-35-3"></span>**3.2.32 What network ports are allowed to be used on EOs side for traffic through central firewall?**

For security reasons, the only network ports allowed are 80, 443, 9443, 9444, 9445, 8443, 4443, 8445, 9081, 9082 and 9003.

If other ports are to be used by EOs then Central Service Desk should be notified to implement a change to allow traffic on that port through central firewall.

#### <span id="page-35-4"></span>**3.2.33 Which are the most common issues identified during the ICS2 connectivity setup trials with EOs/ITSPs?**

- In the messages sent to TAPAS, most EOs/ITSPs erroneously include the leaf certificate instead of the full certificate chain, (please check section 4.6.2 from the ICS2 HTI – ICD [\[R04\]](#page-9-7));
- The receipt messages sent from an EO to TAPAS, it is observed to be wrongly signed (the empty SOAP body is not part of the signature). The receipt message occurs when an EO receives a user message from TAPAS. Then, the EO responds back with a receipt message indicating that it has successfully received the user message from TAPAS. The SOAP Body of this receipt message should be signed, otherwise TAPAS fails to validate the receipt messages received back and finally considers that the initial user message was never sent to EO;
- The Economic Operator obtained a digital certificate and registered it in UUM&DS, however the selected security parameters are wrong, either hash function/signing algorithm or AgreementRef ("AgreementRef" is the parameter which defines which version of messages is used, for Release 1/ Release 2). ICS2 Interface Control Document [\[R04\]](#page-9-7) requires the use of the following hash function sha256 and signing algorithm rsa-sha256. See ICS2 HTI – ICD [\[R04\]](#page-9-7) section Annex 2 Section 6. Concerning "AgreementRef", "EU-ICS2-TI-V2" is used for ICS2 Release 2 messages and "EU-ICS2-TI-V1.0" is used for Release 1 messages.

#### <span id="page-35-5"></span>**3.2.34 Which elements should contain unique values in the ENS fillings?**

The Technical Message header ID number should be unique per declarant for each message sent by an EO. The LRN number should be unique too, otherwise the message will be rejected with an IE3N99. There is a requirement for Transport document (master level) to be unique for at least 1 year. For Transport document (house level) it is advised to be unique, but it is not mandatory. Within the same house level ENS filing there should not be repetitive Transport document (house level) number. In F32 messages combination of Transport document (house level) and Reference number/UCR should be unique for at least one year.

#### <span id="page-36-0"></span>**3.2.35 What is the meaning of the N99 error codes?**

As the ICS2 interactions with traders are asynchronous, validation of an incoming message can result in functional errors being detected after the reception. In that case, a functional error message is asynchronously sent to the sender. This message is defined as IE3N99 for a general validation error. The validation code will indicate the precise error, which is referring to CL723 (Functional Error Codes), listed in ICS2-HTI-CL-(2022-05-2023)-v2.01 [\[R17\]](#page-9-13).

#### <span id="page-36-1"></span>**3.2.36 Which is the correct expression for the time values inside fillings?**

For all elements that contain timestamps, the values should be expressed in UTC format. This expression is the GMT zone followed by letter "z". No local time zones or central European time should be used in that expression. An alternative way could be to use the local time followed by an offset (which points out the difference of that local time from the GMT). For more information, please refer to section of 4.2.1 of ICS2 HTI – ICD [\[R04\]](#page-9-7).

#### <span id="page-36-2"></span>**3.2.37 How should an EO raise an issue to Service Desk?**

Structural issues with the system of the EO should be addressed to the National Service Desk where the EO has registered its EORI number.

The issues that are related with the certificates of an EO should be addressed in the National Service Desk where the certificates were registered. This will be in the majority of cases, the National Administration where the EORI number was registered but can differ from that sometimes, in particular when an ITSP for operating an ICS2 access point is used for the submission of messages by the EO.

The National Service Desk is responsible for resolving any issue/incident that occurred or dispatch them to Central Service Desk. The responsible National Administration will share the information of the relevant tickets (that are registered in SYNERGIA ESS) with the EO.